Gracias su compra de la motherboard AX5TC de AOpen. Esta Guía lo ayudará a Ud. instalar el sistema. La siguiente figura demuestra la ubicación de los jumpers y conectores en esta motherboard:

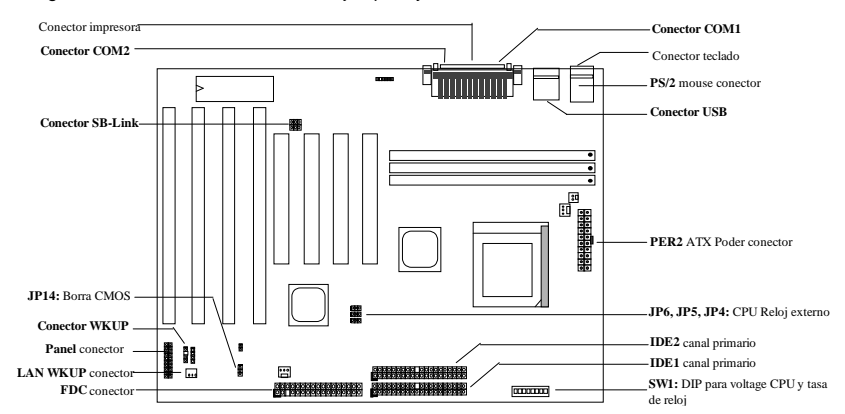

AX5TC implementa muchas características especiales dadas a continuación:

**Voltage de Núcleo de CPU de Alcance Completo** Esta motherboard apoya el voltage de núcleo CPU de 1.3V a 3.5V, que se puede aplicar en varios tipos de CPU en el futuro.

**Suspender al Mando Duro** Esta función le economica el trabajo de HDD y lo resume en un corto tiempo. **Despertador de Modem** Con esta característica, es posible tener al sistema totalmente apagado y despierto a contestción automática a llamados telefónicos, tal como una móquina contestadora o enviar/recivir mensajes por fax.

**Protección de Corriente Excesiva P**reviene todo accidente de corto circuito por corriente excesiva.

**Protección Termal CPU** Advertencia cuando el CPU subra de temperatura más alta que un valor programado. **Monitor del Ventilador CPU** 2 conectores de ventilador, con advertencia en caso de mal funcionamiento del ventilador o en el CPU.

**Monitor del Voltage del Sistema** Este diseño revisará el voltage de trabajo de su sistema en forma contínua. **Cambio del Regulador** Un regulador de cambio altamente eficiente para el future CPU.

**Reloj Externo 75/83.3MHz** Para fácil operaciones, AX5TC apoya al reloj externo 75/83.3MHz. Favor notar que el usuario corre el riesgo de reloj excesivo.

**Conector de Tarjeta de Sonido PCI** Si Ud. cuenta con una tarjeta de sonido Creative-compatible PCI, es necesario conectar la tarjeta al conector para la compatibilidad en DOS.

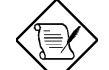

*Nota: Esta Guía de Instalación Rápida es sólamente para referencia. Para mayor información, favor referir al Manual de Usuario*

## **Puesta del Voltage Núcleo CPU**

El interruptor 4-8 de **SW1** se usa para seleccionar el voltage de núcleo CPU.

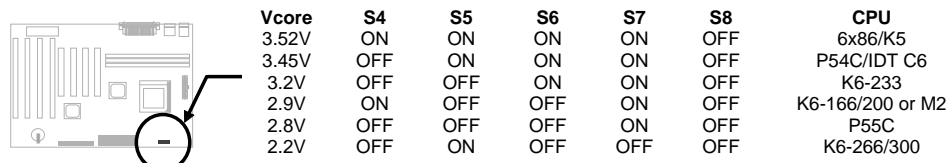

*~25~*

# **Puesta de Frecuencia CPU**

El interruptor 1-3 de **SW1** se usa para seleccionar el voltage de núcleo CPU.

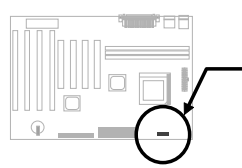

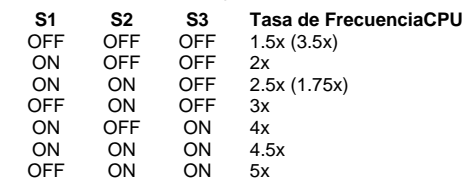

## **Conexión del Ventilador del CPU**

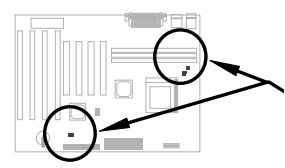

Enchufa el cable del ventilador a **FAN1** de 2 pinzas o **FAN2** de 3 pinzas**.** El **FAN3** se puede reservar para ventiladores hogareños. La función de monitor del ventilador debe funcionar con un ventilador de 3 pinzas por su pinza extra SENSE que emite periodicamente signios del ventilador.

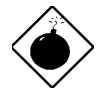

*Advertencia: Es recomendable adoptar un ventilador más grande en PP/MT-233 o AMD K6-200/233 paraor mejor flujo de aire en el systema. Refiera al website del AOpen (http://www.aopen.com.tw) para un ventilador CPU apropiado.*

## **Instalación de la Memoria del Sistema**

Los tipos DIMM vienen apoyados por EDO (Extended Data Out) y SDRAM (Synchronous DRAM), Esta tabla viene con 3 soquetes DIMM de 168 pinzas (Dual-in-line Memory Module) que le permite a Ud. instalar la memoria del sistema de hasta máximo 256MB.

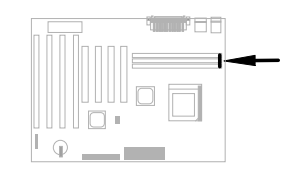

## **Compatibilidad entre Intel PIIX4 chipset & Seagate HDD**

Algunos modelos antiguos de Seagate HDD sin Ultra DMA podrá tener problema de compatibilidad con 3.3V PIIX4 chipset (Intel 440LX & 430TX). Los modelos nuevos Ultra DMA no tienen ese problema.

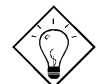

*Nota: Si Ud. encuentra una etiqueta verde en la superior entre la etiqueta y el amortiguador (el texto en la circumferencia externa de la etiqueta lee"3.3V & 5V Interface Compatible"), este HDD está aprobado OK para PIIX4*

### **Conexión del Cable de Panel Frontal**

Pega el LED de poder, seguro, altavoz, y repone los conectores a las pinzas correspondientes.

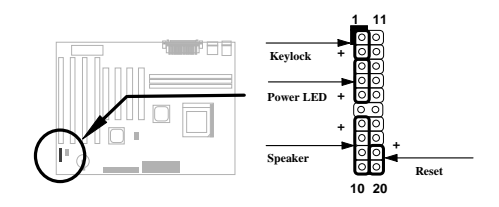

### **Carga del BIOS Setup Default**

Para entrar en el BIOS Setup, oprime **DEL** durante POST (Prueba Power-On). Elige "Load Setup Defaults" por rendimiento recomendado. Favor evitar el uso de "Load Turbo Defaults", excepto Ud. esté seguro de que los componentes de su sistema (CPU, DRAM, HDD, etc.) sean buenos para puestas de turbo. Para mayor información, favor referir a la sección "AWARD BIOS" en el Manual de Usuario.

## **Para Eliminar "?" en Win95**

Intel tiene introducido el 430TX o 440LX chipset con la última característica de "ACPI", "USB" & "Ultra DMA/33". Como estos aparatos son tan nuevos que Win95 no anticipaba apoyarlos en agosto de 1995 cuando fue lanzado el Win'95 inicialmente. Como solución al problema, el equipo AOpen software trabajó durante semanas para desarrollar la utilidad --AOchip.exe. Ud. puede encontrar esta utilidad en el título del CD o en nuestro web site. Se trata de una utilidad amicable para el usuario en cualquier TX/LX mainbaord, sin límite a la AOpen's motherboard. Para uso de esta utilidad, echa a andar el aochip.exe directamente.

#### **Instalación del Mando Ultra DMA/33**

Este mando está disponible en el bulto de CDs o nuestro web. Ud. podrá echar a andar al setup.exe directamente para la instalación de este programa. Luego de la instalación, Ud. verá el siguiente under Device Manager:

**-Controladores Hard Disk**

 **Intel 82371AB PCI Bus Controlador Master IDE Controlador Primary Bus Master IDE Controlador Secondary Bus Master IDE**

## **Conector Tarjeta Sonido PCI**

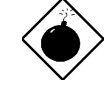

*Advertencia: La instalación de este mando causaría Falla de Suspend to Hard Drive*

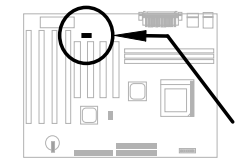

El conector SB-LINK se puede usar para la conexión de la tarjeta de sonido Creative-compatible PCI. Si Ud. cuenta con una tarjeta de sonido Creativecompatible PCI, será necesario conectar la tarjeta a este conector para la compatibilidad de DOS.

### **Despertar el Modem**

En conjunto con el ATX soft power On/Off, será posible tener al sistema totalmente apagado y despierto para contestar sólo llamados como una contestadora o enviar/recibir mensajes por fax. El mayor acontecimiento no es s"olamente el modem de caja externa sino tambi"en la tarjeta de modem interno que se usan para apoyar el Modem Wake Up. AX5TC y MP56 de modem interno MP56 de circuit especial para asegurar que la tarjeta del modem funcione debidamente sin poder alguno. Para mayor información sobre el Modem Wake Up, favor referir al Manual del Usuario.

#### **Protección Termal CPU**

Cuando la temperatura del CPU está más alta que lo programado, la velocidad del CPU se pone más lenta sólo y el altavoz de la PC sonará. Para trabajar con esta característica, favor programar, el equipo de software de AOpen ha desarrollado también una utilidad HWMON, la que lo ayuda a Ud. revisar la temperatura y voltage del CPU. Este programa está disponible en el bulto de titulos de CD o nuestro homepage.

#### **Cómo Usar Suspend to Hard Drive?**

Opción 1: Usa **/file** (aplicado al sistema de archivo FAT16):

Favor usar el siguiente signo para crear un archivo incorporado en el directorio de su hard disk para Suspend to Hard Drive y grabar el estado del sistema y la imagen de la memoria.

#### C:>AOZVHDD /c /file

Favor estar seguro de que Ud. tenga suficiente espacio de HDD contínuo para crear este archivo incorporado. Por ejemplo, si Ud. tiene 32MB de memoria del sistema y 4MB de VGA memoria, Ud. necesitar'a por lo menos 36MB (32MB + 4MB) de espacio contínuo de HDD. Si AOZVHDD falla en designar el espacio HDD, Ud. podrá echar a andar la utilidad "DEFRAG" o "Disk Defragmenter" provisto con el MS-DOS o Win'95 para más espacio en el HDD.

Opción2: Usa **/partition** (aplicado al sistema de archivo FAT16/FAT32:

Para crear una partición separada para Suspend to Hard Drive, favor estar seguro de que Ud. haya reservado una partición libre. Le recomendamos reservar la partición libre cuyo espacio es apropriado para la expansión de su memoria en el futuro. Por ejamplo, si Ud. tiene 32MB de memoria de sistem y 4MB de memoria VGA en este momento, y planea avanzar la memoria del sistema a 64MB luego, Ud. podrá reservar un espacio de 68MB (64MB+4MB) usando una utilidad de disco (un fdisk). Luego, usa el siguiente signo para crear una partición suspend:

C:>AOZVHDD /c /partition

En caso de que no exista partición libre y Ud. no desee perder su dato, favor no usar este método de partición. Para mayor información, refiera al manual de usuario.

#### **Cómo avanzar el BIOS?**

Para avanzar su BIOS, favor seguir los pasos siguientes:

- 1. Consiga un nuevo archivo binario BIOS del web site de AOpen'. Por ejamplo, AX5TC120.BIN.
- 2. Avanza el sistema del flexible sin cargar procesador de memoria (tal como EMM386) o mando.
- 3. Ejecuta C:> AOFLASH AX5TC120.BIN
- 4. Luego de cargar el nuevo código BIOS, la utilidad le exige a Ud. grabar el código original en su HDD o flexible. Favor oprimir "Y" para grabar el código BIOS original en su HDD o flexible y oprime "Y" para guardarlo como "BIOS.OLD".
- 5. Luego de que el BIOS antiguo haya sido grabado con éxito, oprime "Y" para cambiar BIOS.
- 6. No apague el poder durante "FLASHING".
- 7. Avanza el sistema apagando el aparato luego de "FLASHING".
- 8. Oprime "DEL" para entrar BIOS setup durante POST.
- 9. Recarga "BIOS SETUP DEFAULT" y reconfigure los otros artículos como en el juego anterior.
- 10. Graba & Sale. Listo!

Para mayor información, favor referir al "BIOS Flash Utility" en el manual de usuario.